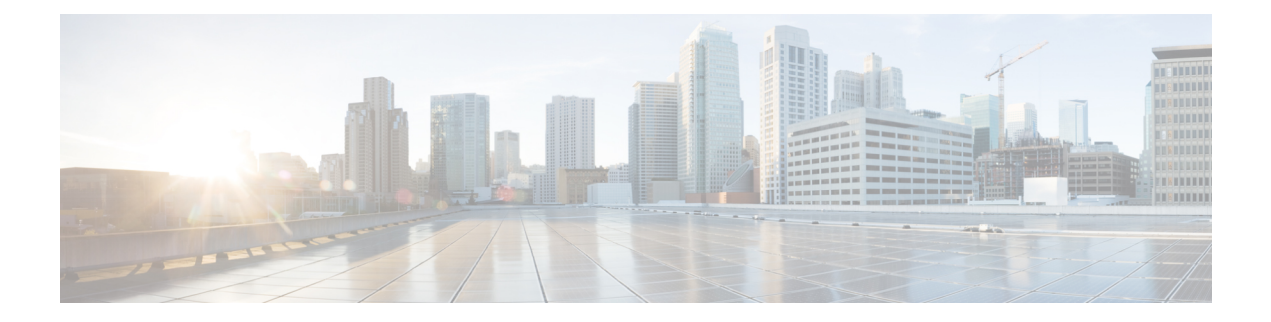

## **Internal Management IP Commands**

• [vm\\_lifecycle](#page-1-0) networks, on page 2

## <span id="page-1-0"></span>**vm\_lifecycle networks**

To create a new subnet, use the **vm\_lifecycle networks** command in global configuration mode. To delete an existing subnet, use the **no** form of this command.

**vm\_lifecycle networks network int-mgmt-net subnet int-mgmt-net-subnet address** *ip-address* **gateway** *gateway-ip-address* **netmask** *netmask* **dhcp** {**true** | **false**}

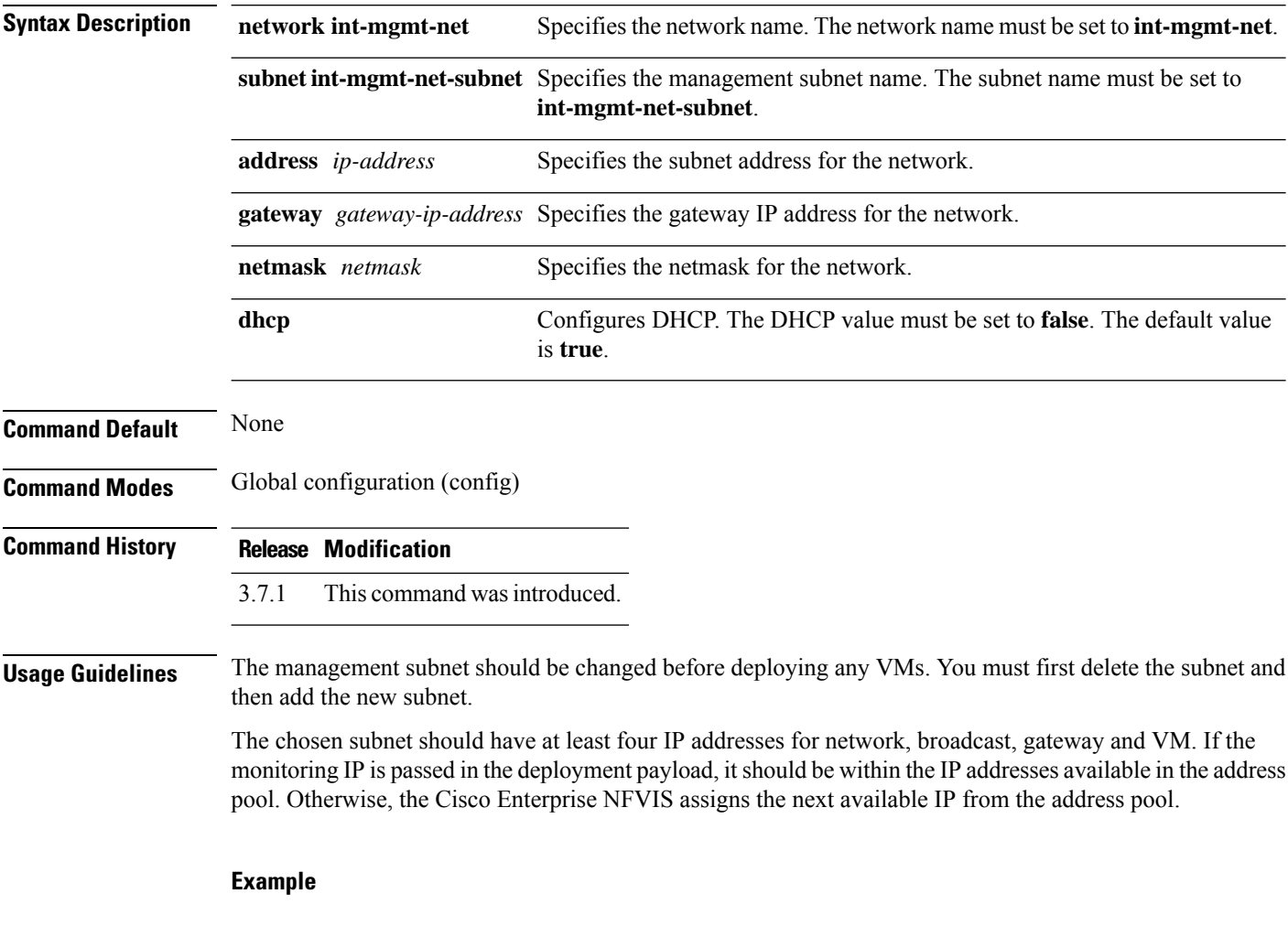

nfvis(config)# **vm\_lifecycle networks network int-mgmt-net subnet int-mgmt-net-subnet address 192.168.0.0 gateway 192.168.0.1 netmask 255.255.255.0 dhcp false** nfvis(config)# **commit**